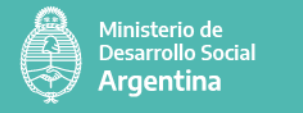

# **Instructivo de inscripción online al Registro Nacional de Cuidadores Domiciliarios**

En<https://www.argentina.gob.ar/desarrollosocial/registrocuidadores> encontrarás el formulario de inscripción.

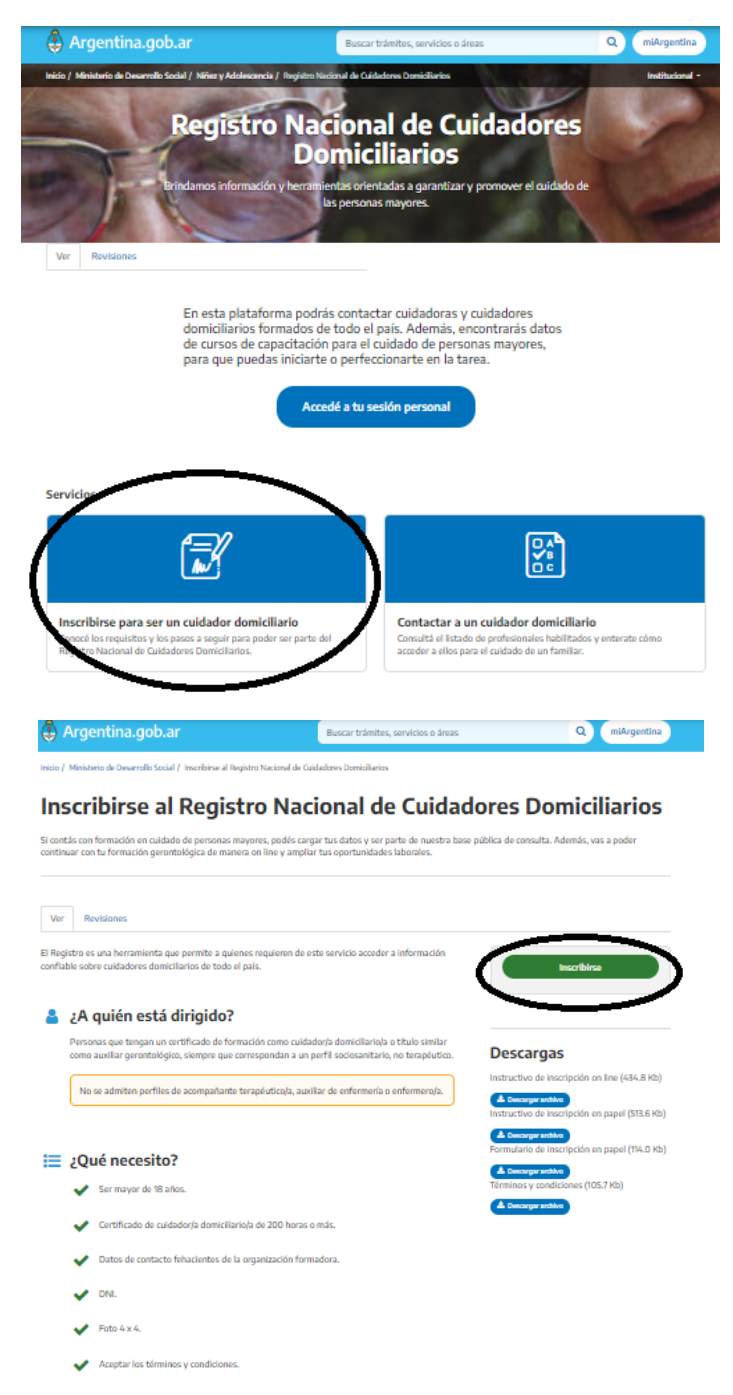

Al ingresar en el botón verde "Inscribirse" podrás ver un formulario que deberás completar con tus datos.

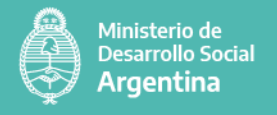

#### **Datos personales**

Para que el formulario esté completo de manera adecuada, deben estar completos todos los campos. Si alguno de ellos quedara incompleto, no se va a poder finalizar la inscripción.

Estos campos deberán ser completados con datos reales y verificables.

Los datos de contacto son muy importantes ya que son nuestra vía de comunicación con ustedes y además van a ser los datos que aparezcan públicamente una vez verificada su formación para que las personas interesadas en un/a cuidador/a, los/as puedan contactar.

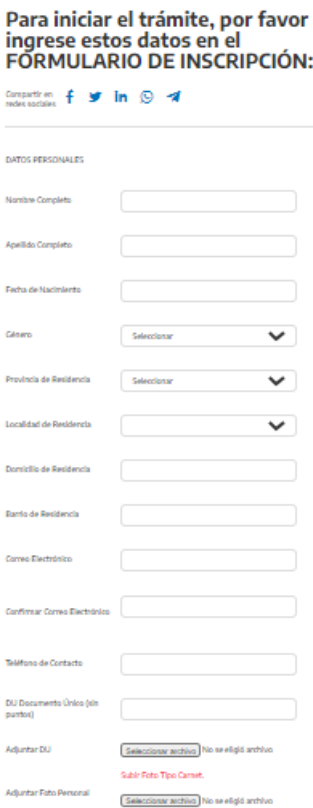

### **Datos de formación**

A continuación, quedará completar los datos de formación, los mismos se pueden obtener del certificado que avala el curso realizado.

En el caso que el "Título Obtenido" o bien la "Organización que expide el título" no se encuentren cargados por nosotros, deberán hacer click en "Otro" u "Otra Organización" y cargar el nombre de la formación recibida y de la organización formadora (deberás aportar todos los campos de contacto: nombre de la organización, provincia, localidad, domicilio y fundamentalmente los datos de contacto: teléfono y correo electrónico). Esos datos son muy importantes para que podamos contactar a la organización y verificar su formación.

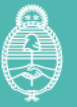

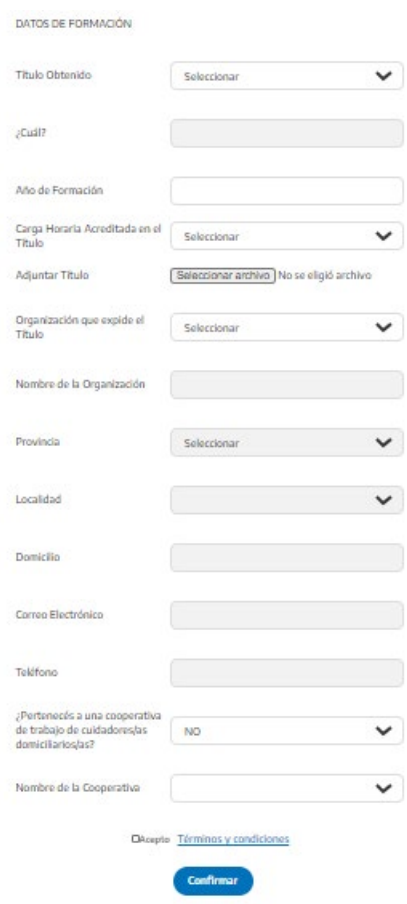

## **Adjuntar archivos**

Una vez que accedas al formulario online es importante que te asegures de contar con tres archivos imprescindibles: Documento Único (DU), foto y título. Los mismos no deben pesar más de 2 MB, y pueden tener los siguientes formatos: PDF, JPG, JPEG, PNG, GIF, BMP.

Para adjuntar cada uno, primero hay que hacer click en "Seleccionar archivo", una vez que se selecciona la carpeta donde se encuentran los archivos, se debe seleccionar el archivo correspondiente y luego hacer click en "Abrir". Luego, repetir el procedimiento con cada archivo.

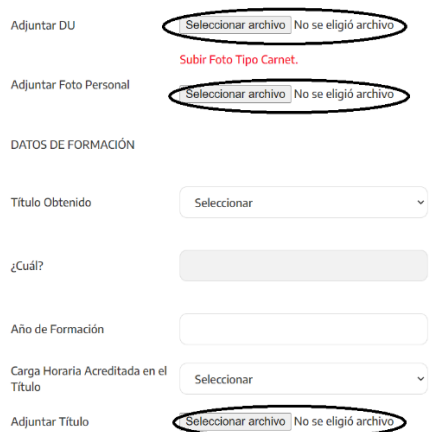

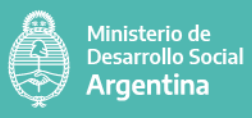

#### Dudas o consultas

Ante cualquier duda o consulta que pueda surgir sobre la inscripción, o bien el estado de tu trámite, no dudes en contactarnos por las siguientes vías.

(011) 4338-5800 Interno 6060/6015

[registrocuidadoresam@senaf.gob.ar](mailto:registrocuidadoresam@senaf.gob.ar)

Tte. Gral Perón 524, 3° Piso, CABA. C.P. 1038